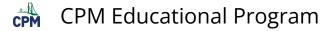

# CC3 3.1.3: 3-19 to 3-22 Student eTool (Desmos)

### Click on the link below to access eTool.

#### 3-19 to 3-22 Student eTool (Desmos)

# Use this eTool to analyze the "C" pattern further and make predictions.

#### 3-19a:

- 1. Click each RED points and drag them to the correct place.
- 2. Click the wrench icon at the right corner of the Desms eTool to adjust the window settings.
  - Adjust the size in X-Axis and Y-Axis.
  - Add a label for your X-Axis and Y-Axis.
- 3. Click the "Label your points" folder to add values to the missing y-values.
  - Replace "?" with the correct y-value.

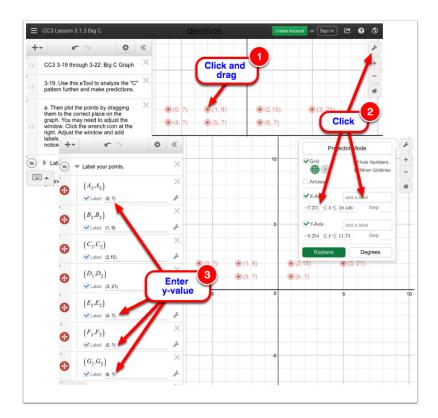

## 3-19b:

1. Enter the y-values in the table located in line 14.

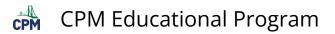

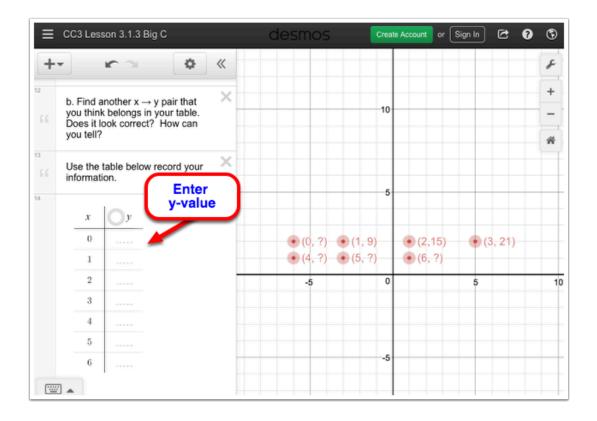

# 3-20:

1. Enter the rule in finding the y-value in line 20.

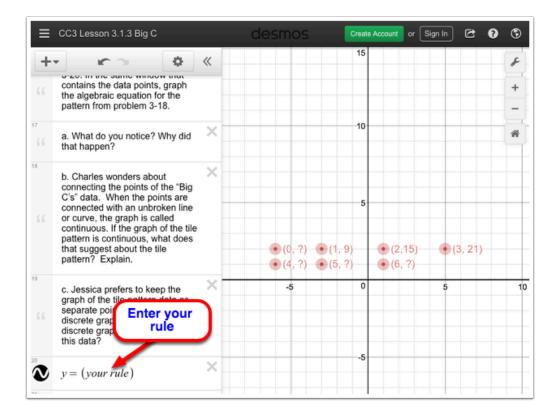